With the ATS Bulk Modality feature, you can enter the same modality for several athletes, or even entire teams, seasons, Kiosk athletes or athletes with Web Portal logins with ease. This can be done from the Core, Core Portal or even the Smartphone Module.

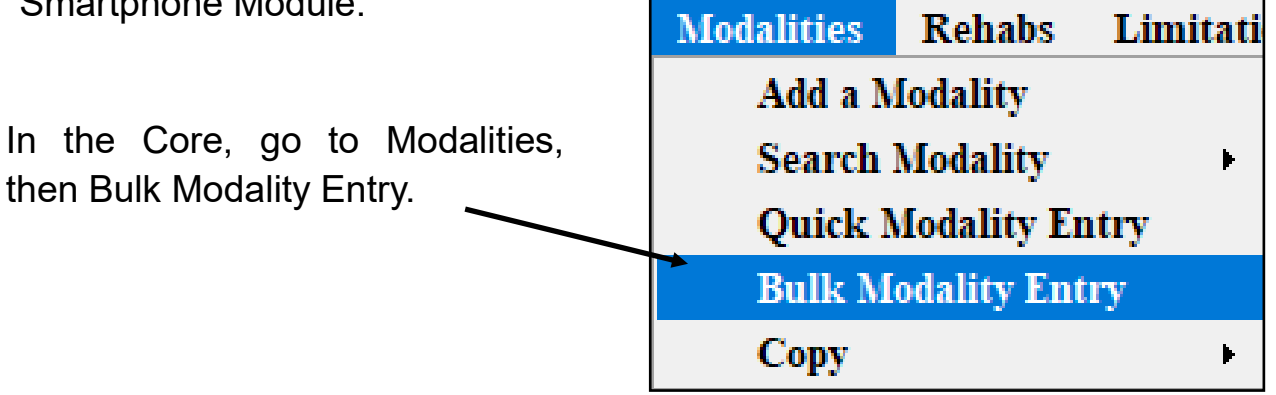

When you first enter the function, all of your hurt athletes will be displayed, this may be a great starting point.

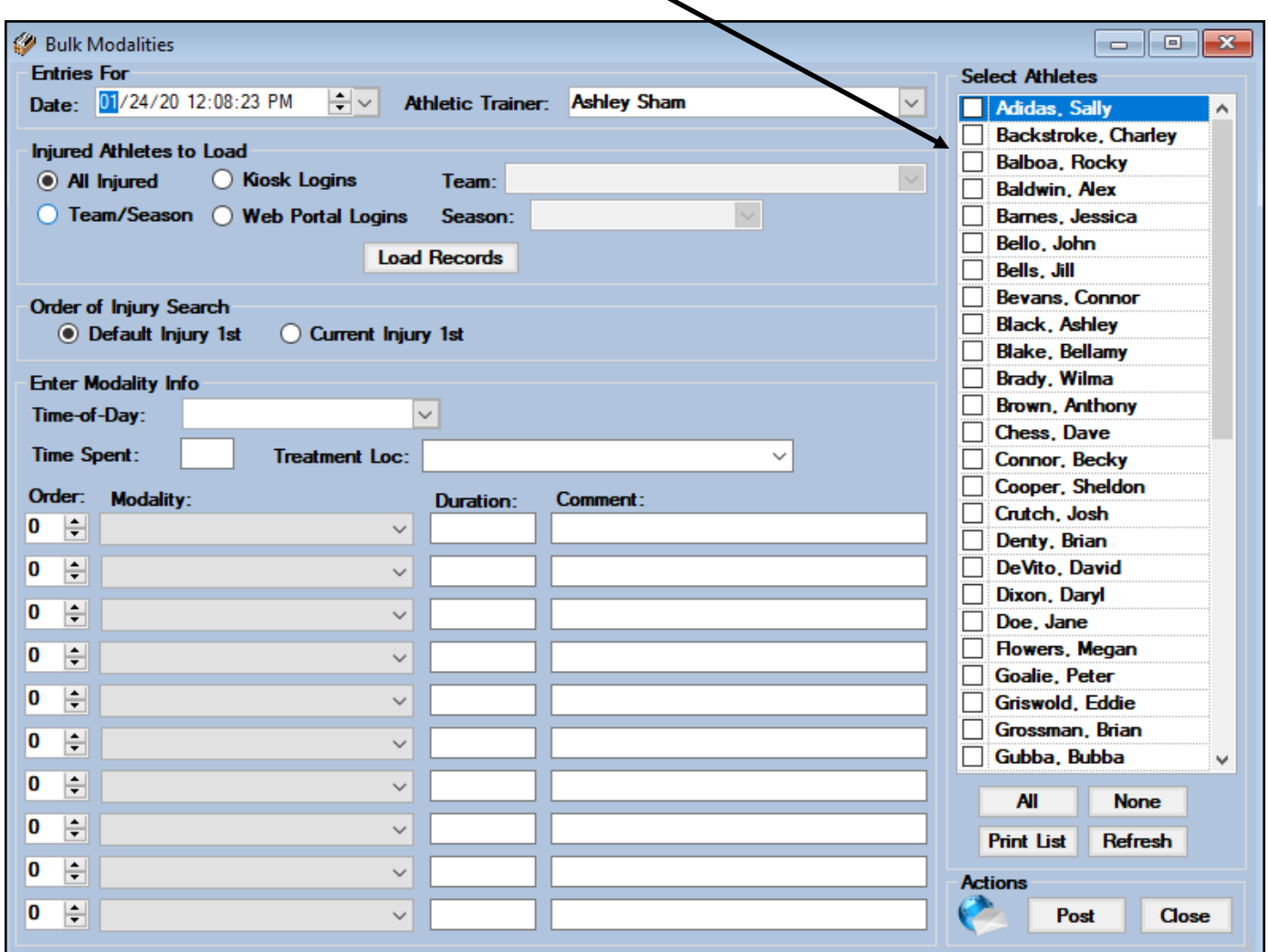

You can choose a team, a season, Kiosk Login athletes, Web Portal athletes, or All Injured After choosing, click load criteria you may need to select a dropdown if Team or Season was selected. The athletes in the selected group will appear on the right, you can choose all or select the desired athletes out of this group by placing a check mark in the box next to their name.

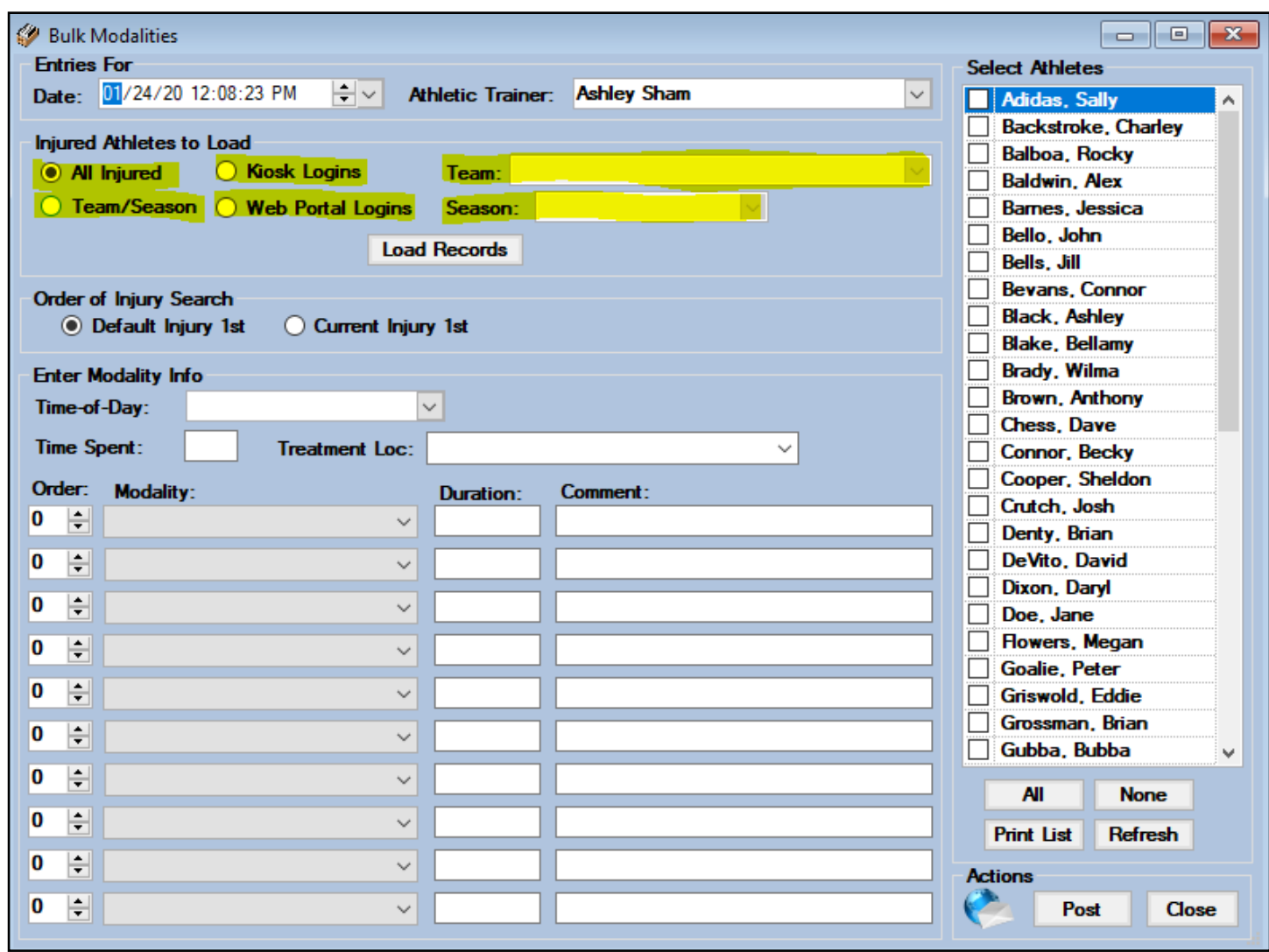

You then need to decide whether the modalities should post directly to the default injury for athletes chosen or if you want modalities linked to an active injury (if there is one) first and then to the default injury if there is not an active injury. You can track the time of day, time spent and the treatment location if desired, these areas are not required.  $\overline{\mathbf{A}}$ 

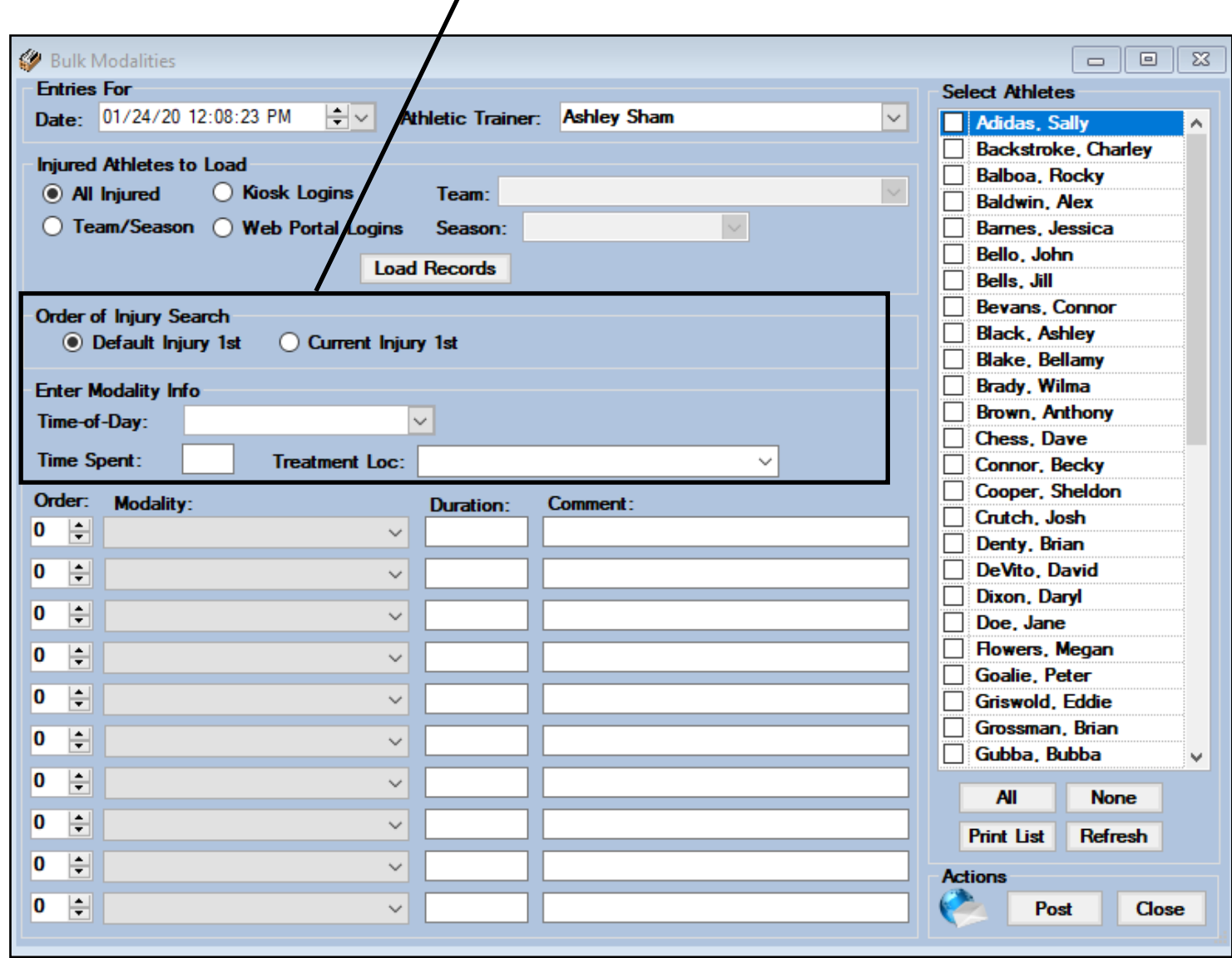

You can document up to ten different modalities, designate the order in which they were done, the duration of each modality and any comments needed. When you have made all your selections and are ready click the Post button to post the modalities to the athletes chosen.

## **ATS - Bulk Modify**

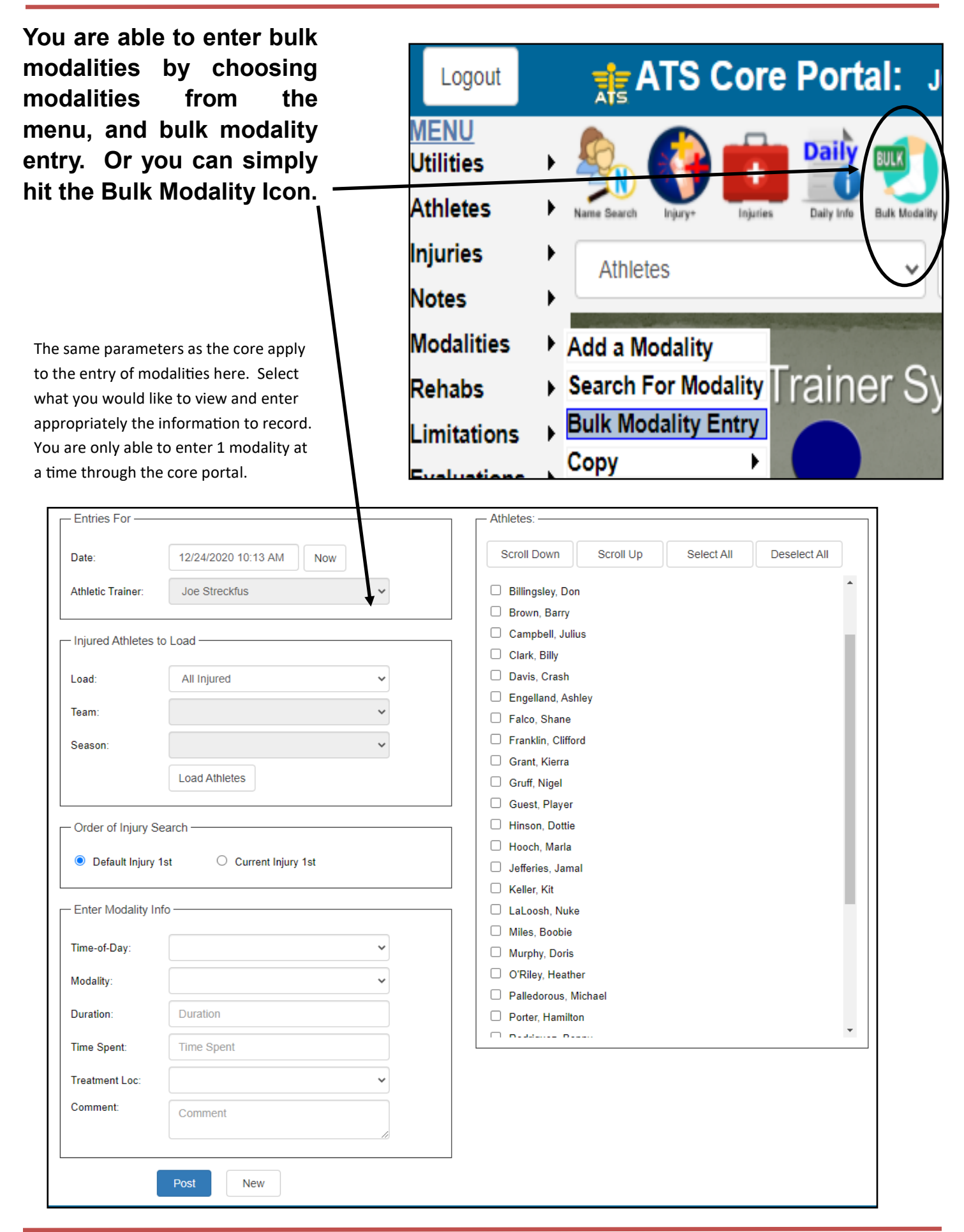

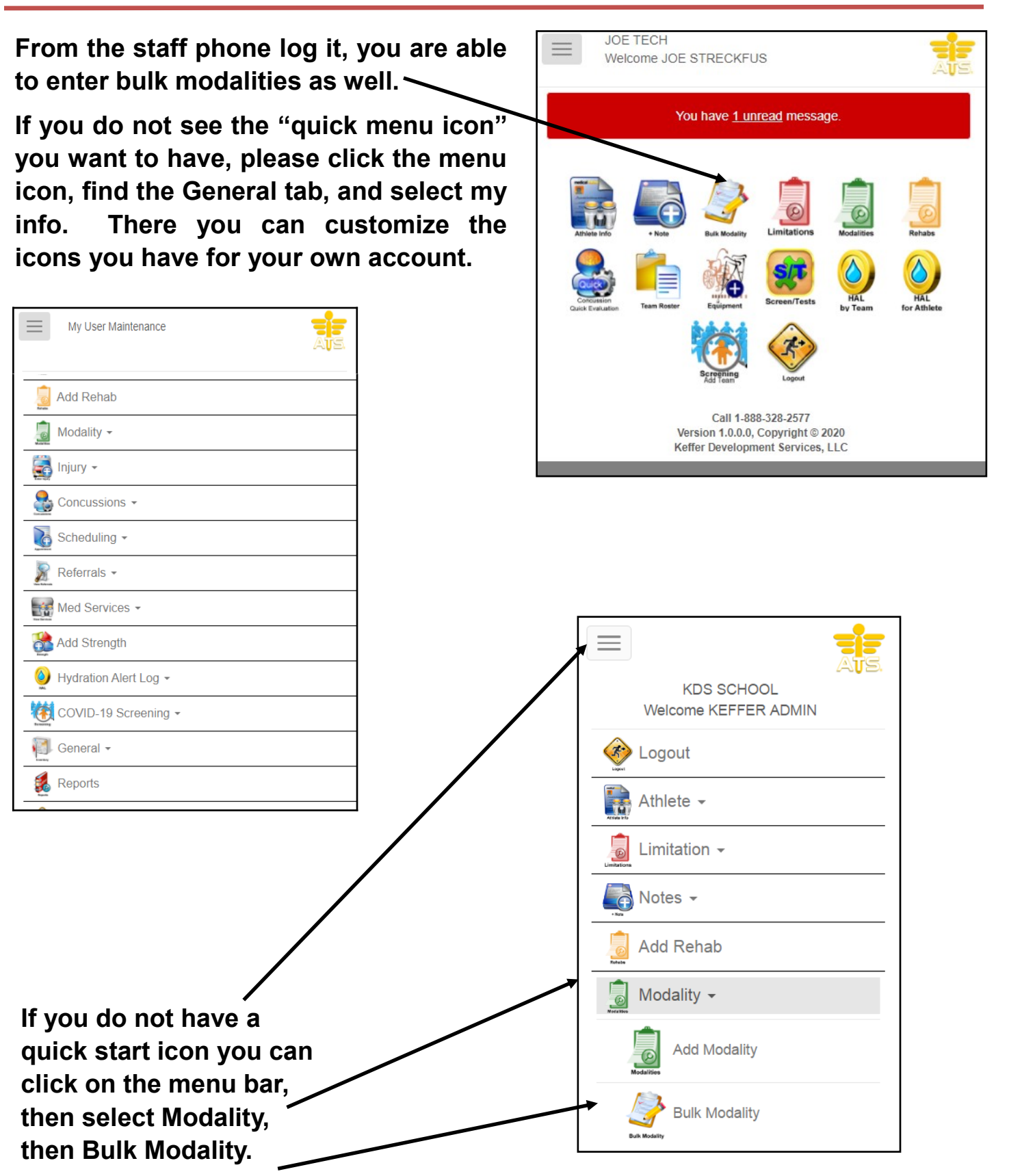

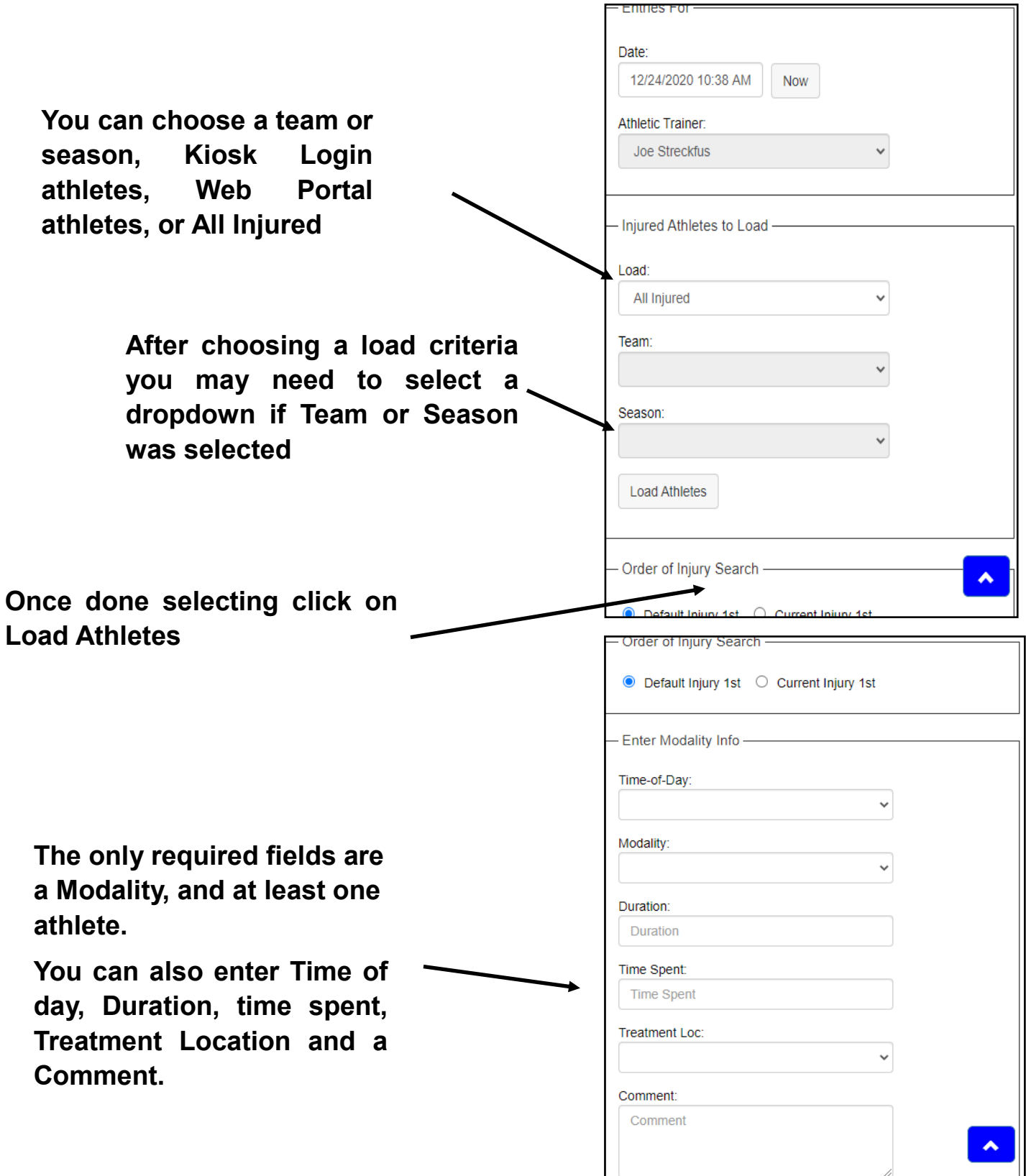

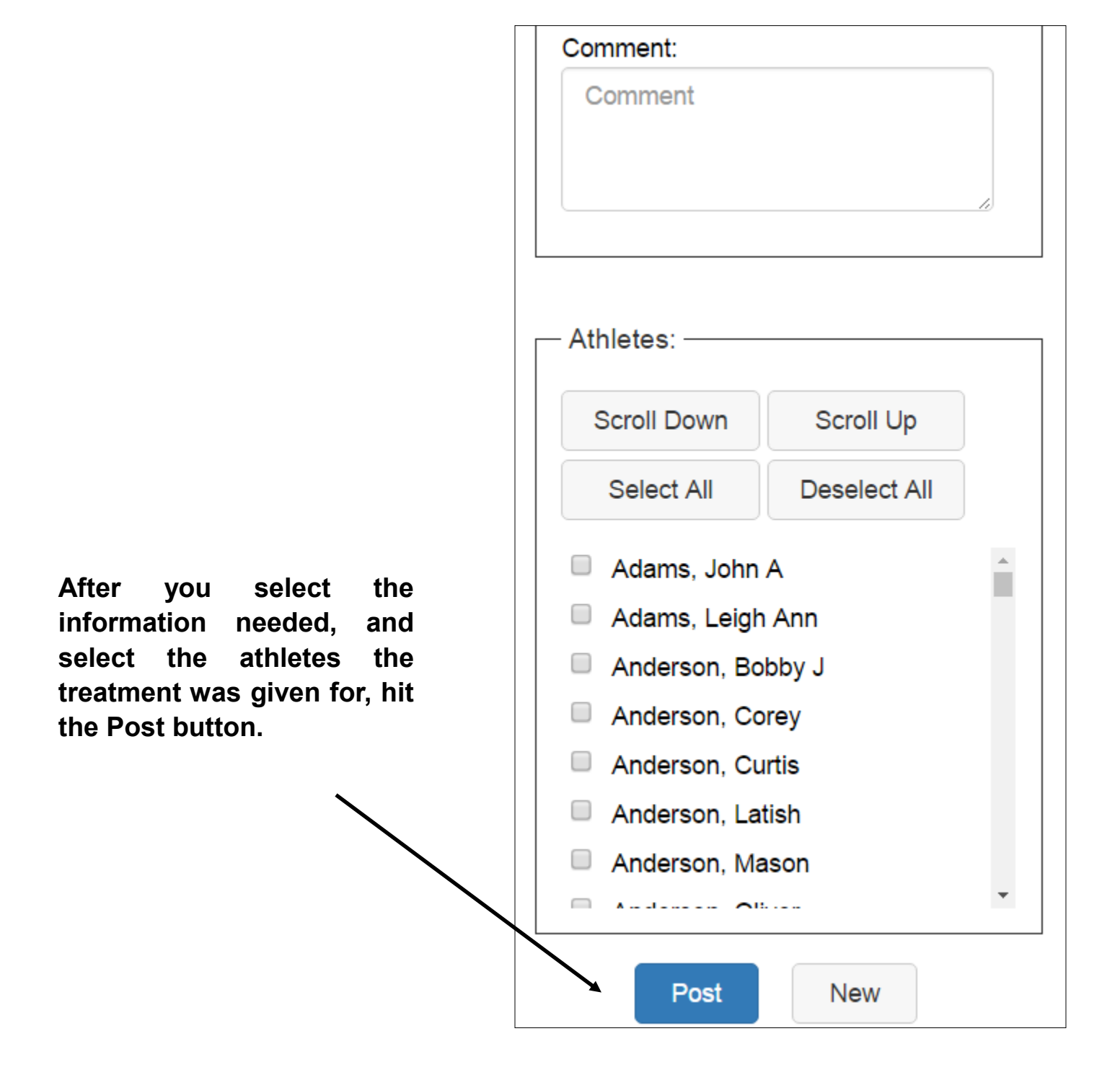